## NEC N923

第一版 2004 11 月)

 $\text{NEC}$  and  $\text{NEC}$ 

 $\frac{44}{17}$   $\frac{44}{17}$   $\frac{44}{17}$   $\frac{44}{17}$   $\frac{44}{17}$   $\frac{44}{17}$   $\frac{44}{17}$ 

 $\oslash$  2004 NEC

 $\frac{112}{2}$ 

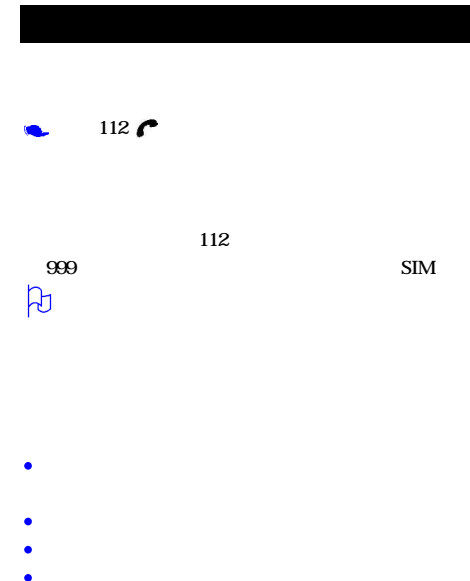

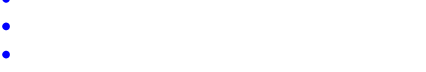

x

¢

×

×

 $\bullet$ 

 $\bullet$ ×

ò

¢

请勿将手机置于温度可能会超过60° C的地方,例如

**SIM** 

- 
- 
- 
- 
- 
- 
- $\bullet$
- 
- $\bullet$  $\mu$  saturation  $\mathfrak{m}$
- 
- 
- 
- 
- 
- 
- 
- 
- 
- 
- 

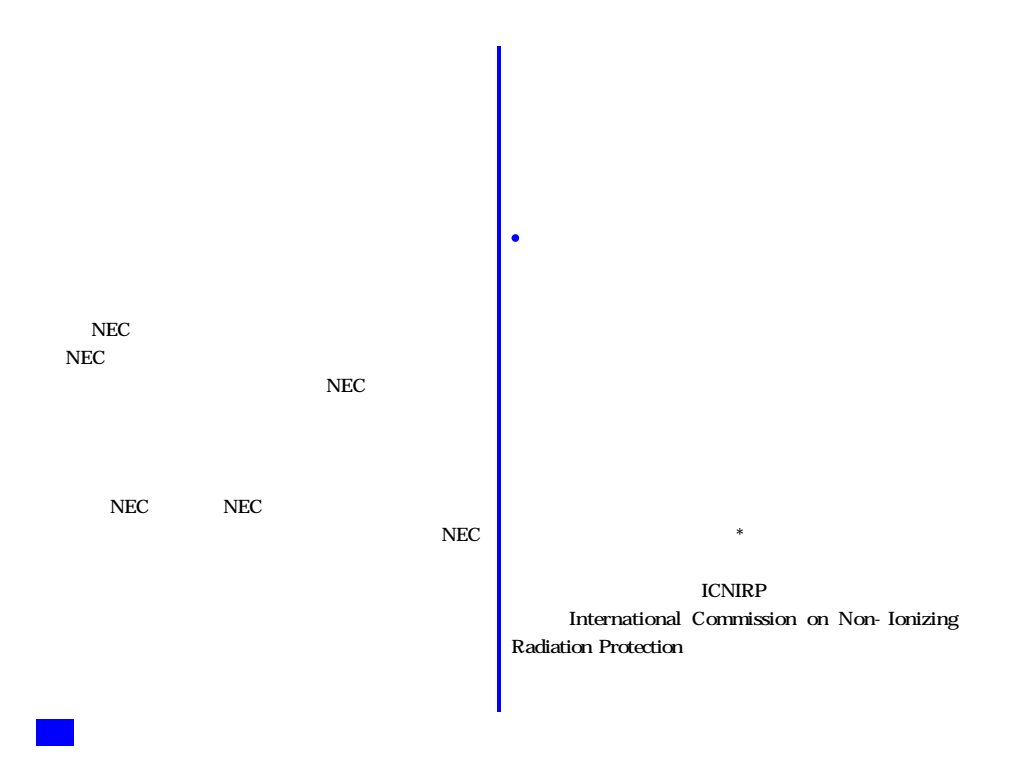

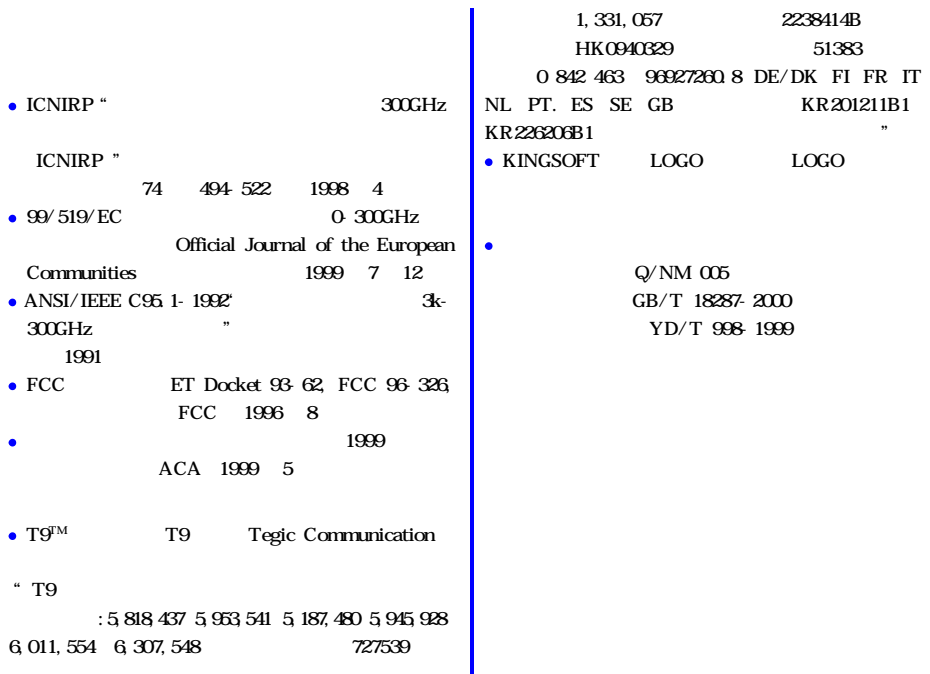

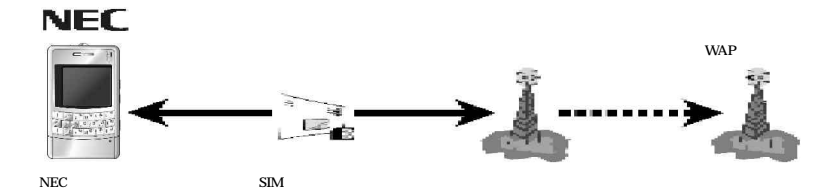

 $\text{SIM}$ 

 $\mathbf{SIM}$ 

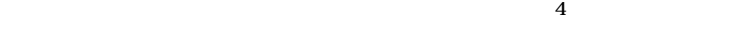

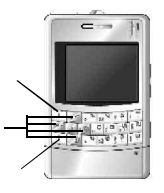

 $\boldsymbol{4}$ 

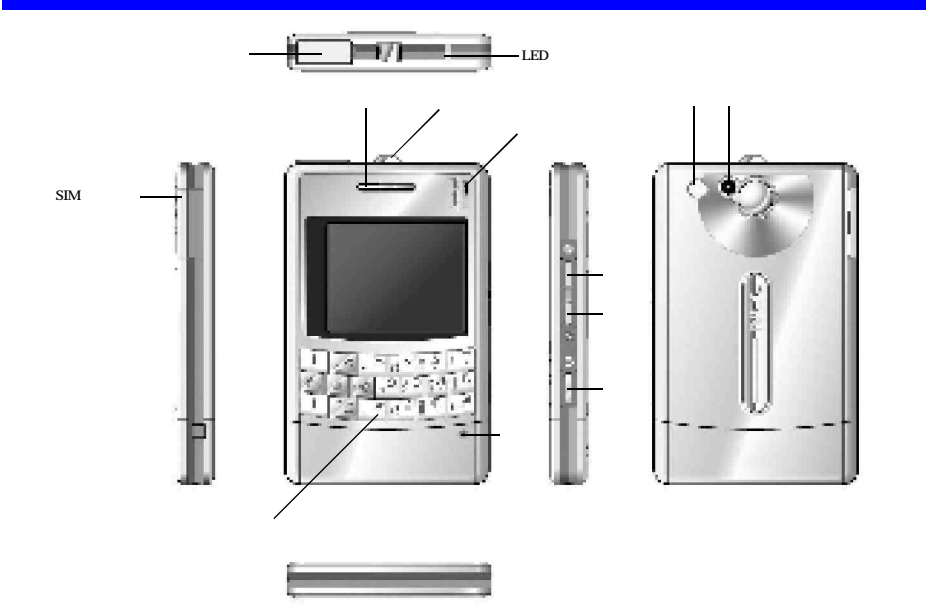

M

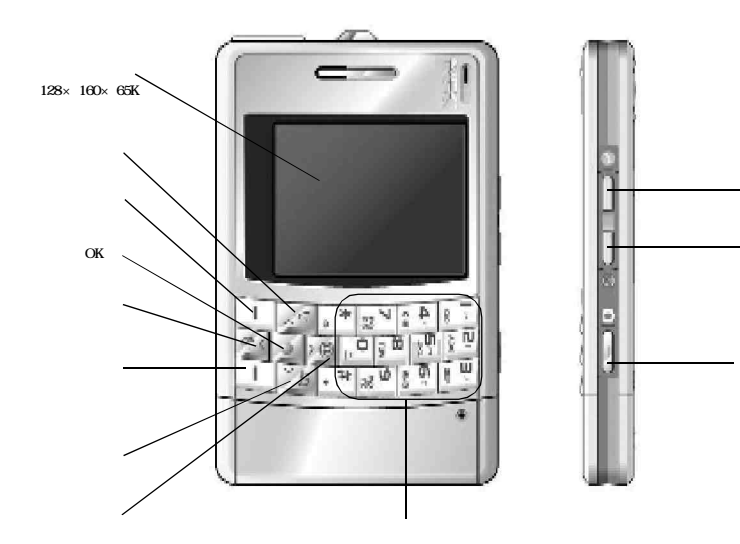

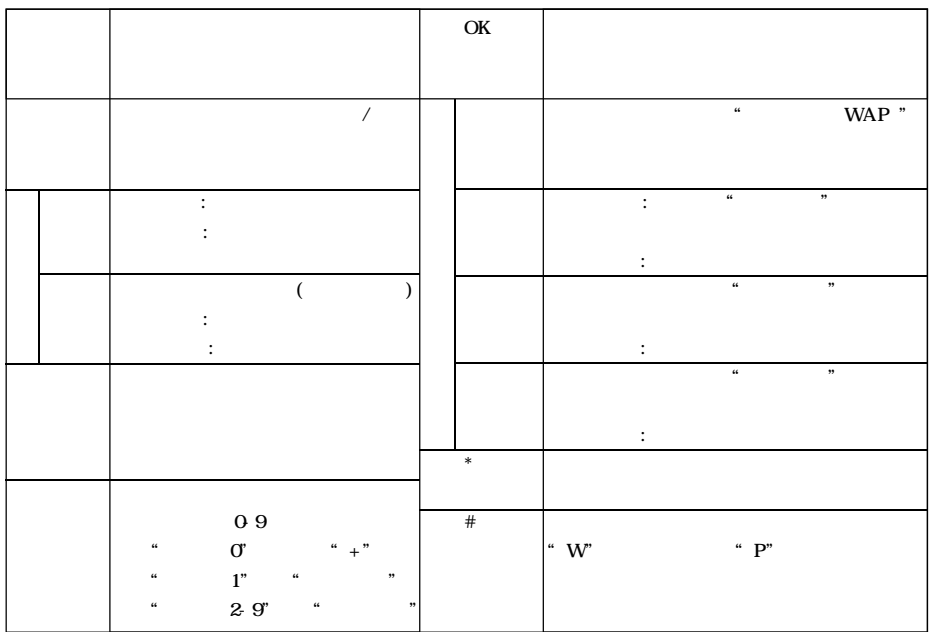

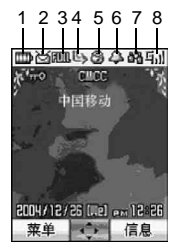

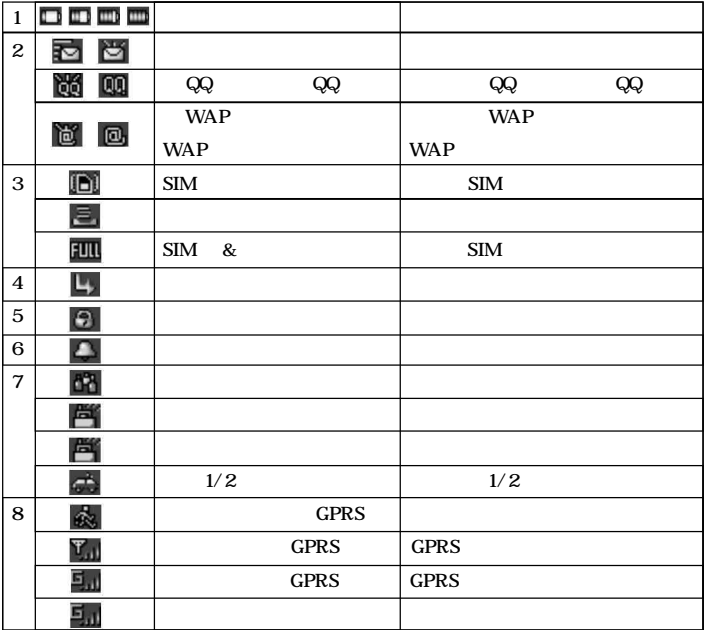

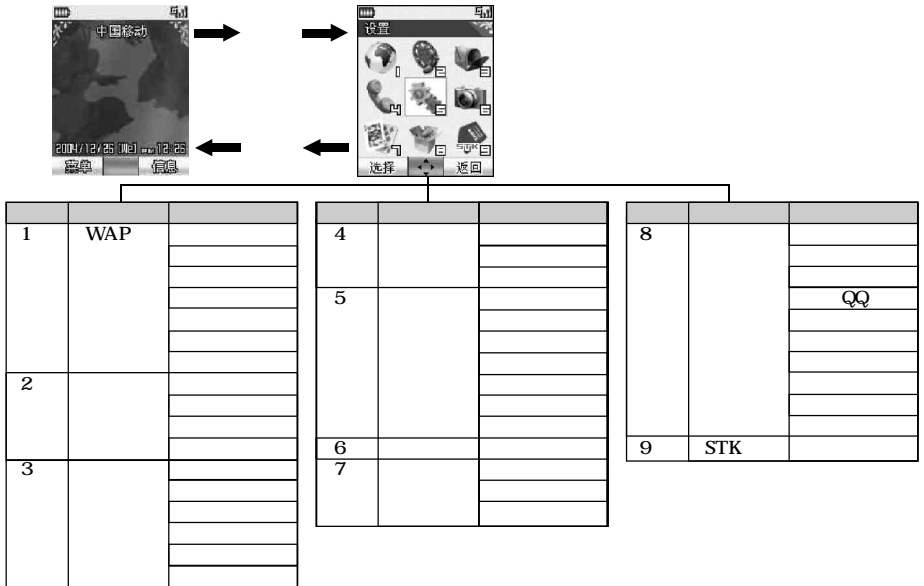

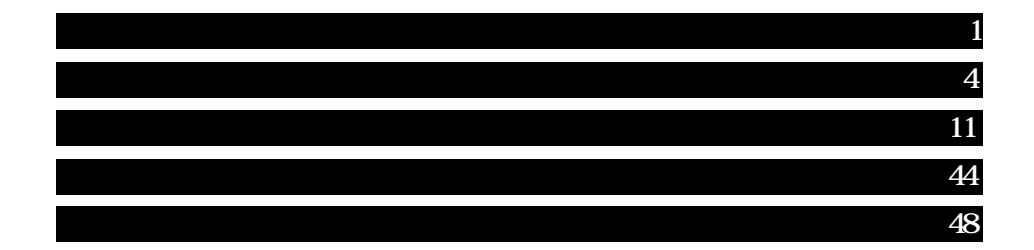

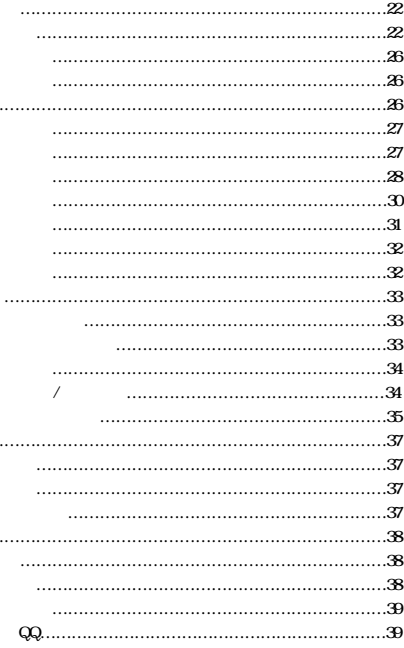

 $\ddotsc$ 

 $\ddot{\phantom{0}}$ 

 $\cdot \cdot$ 

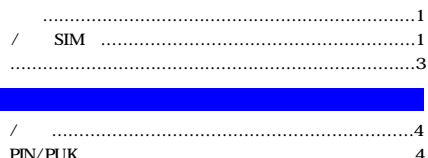

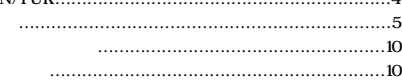

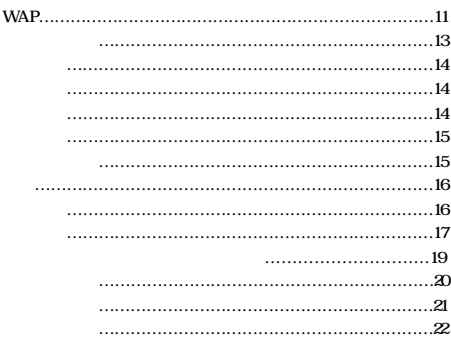

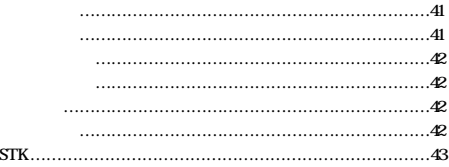

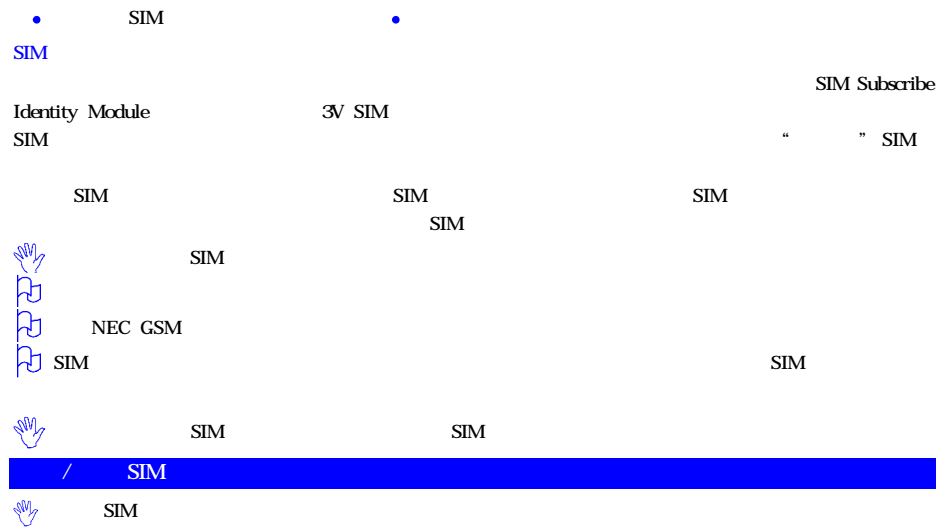

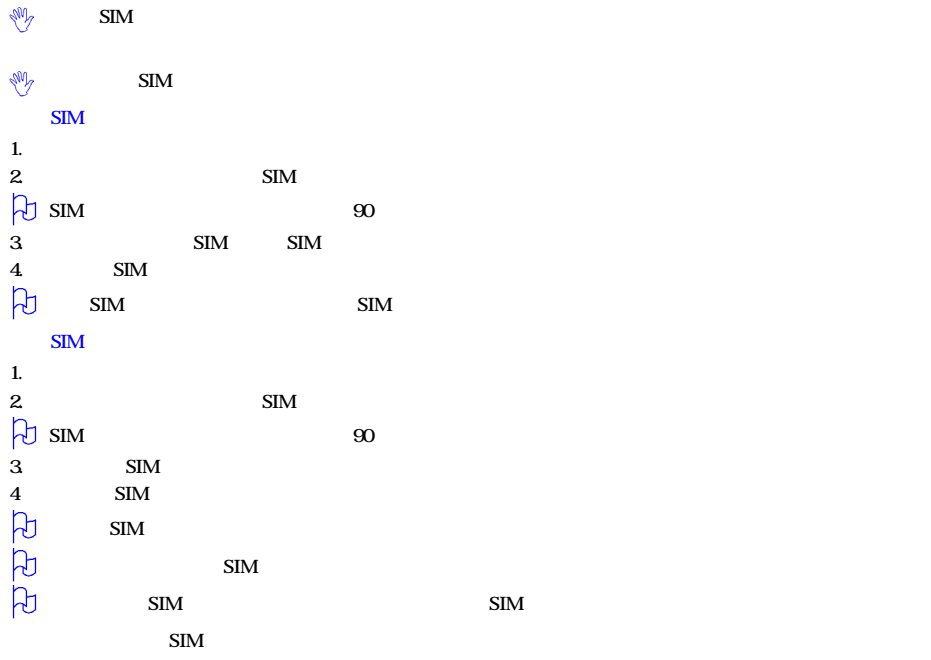

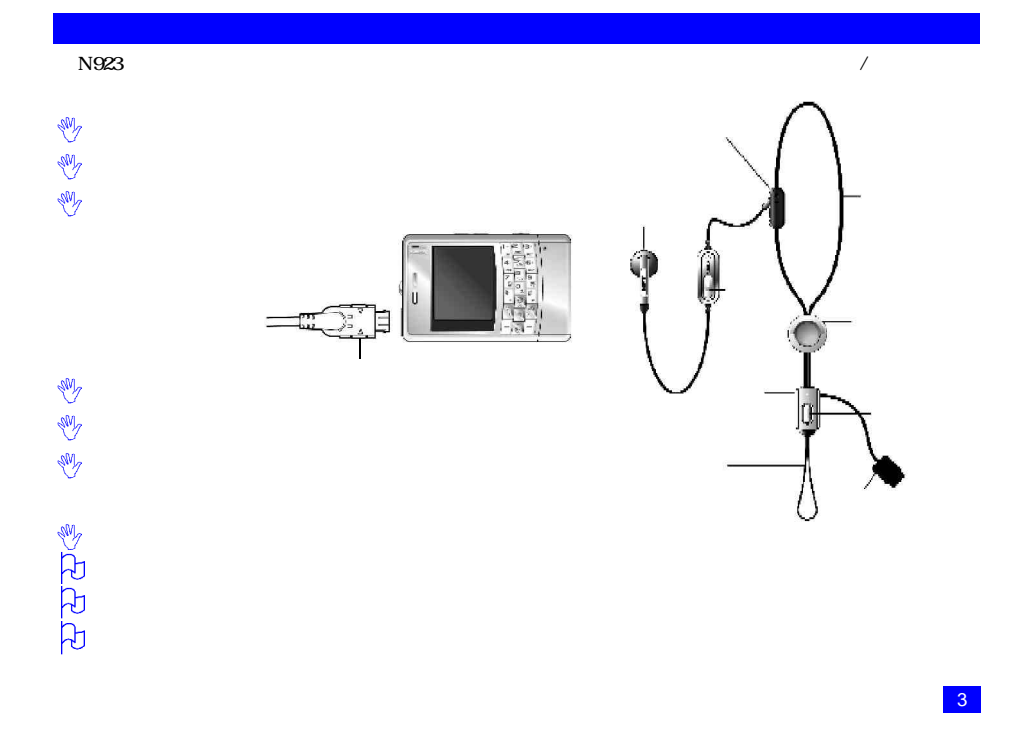

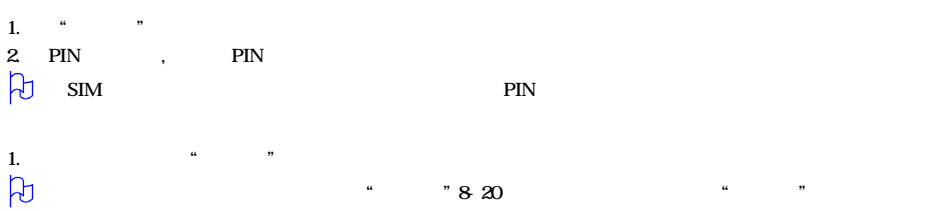

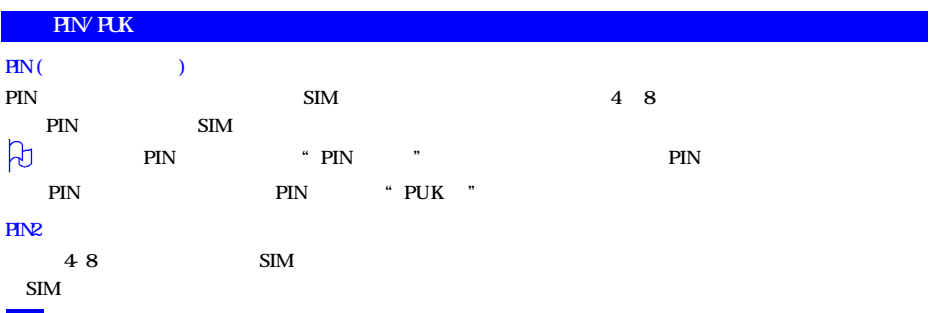

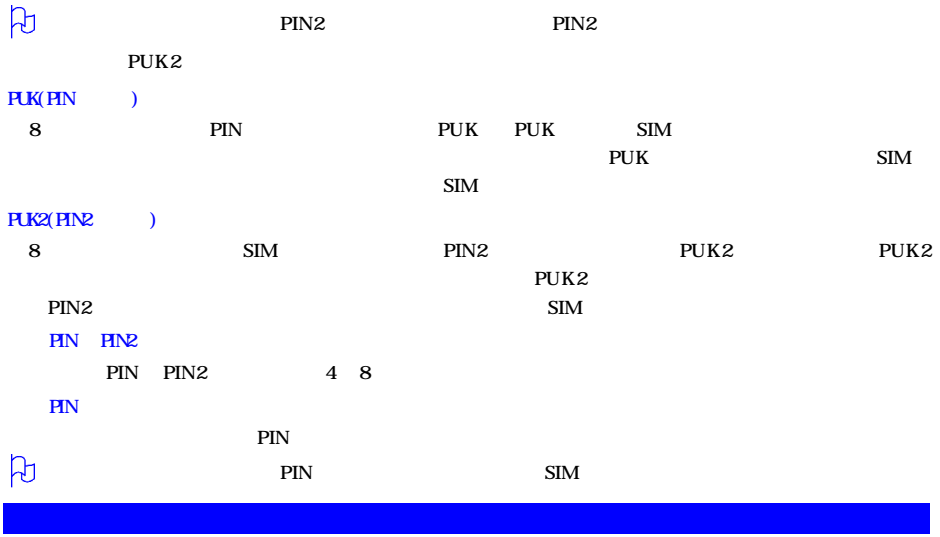

 $\frac{1}{2}$ 

 $\frac{a}{1}$   $\frac{1}{1}$   $\frac{a}{1}$   $\frac{a}{1}$   $\frac{b}{1}$ 

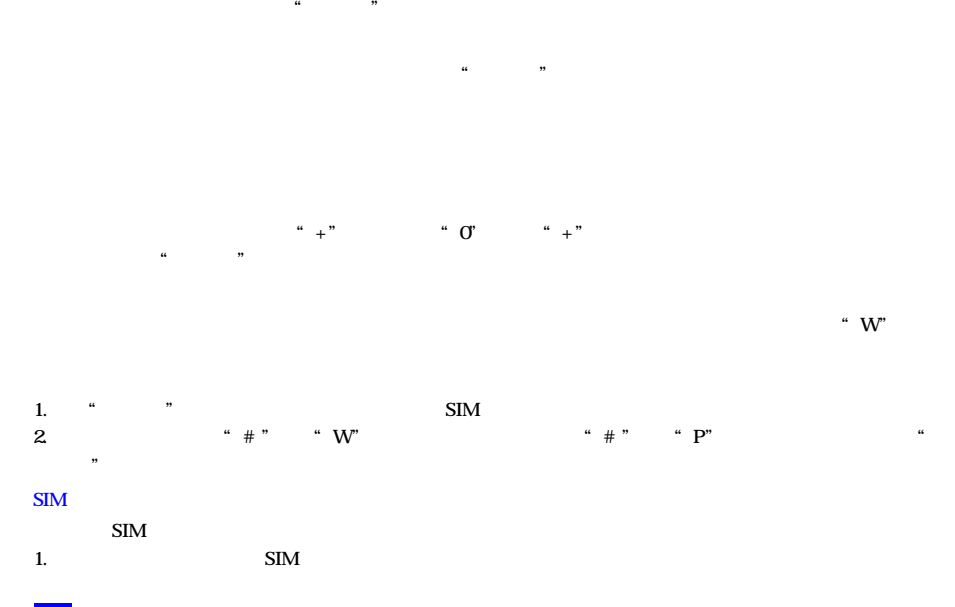

 $\frac{2}{3}$  9

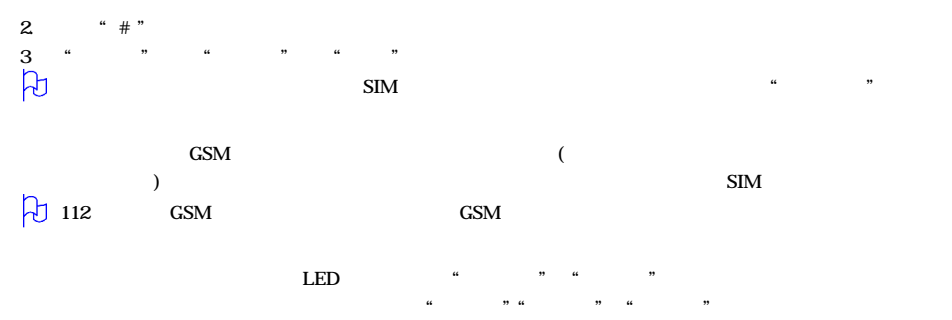

 $\beta$ 

 $\alpha$  "a  $\alpha$ " "

 $\alpha$  ,  $\beta$  ,  $\beta$ 

 $\beta$ 

在通话过程中, "左软键"弹出选项菜单。菜单的内容根据通话状态、您的SIM卡类型与设置以及开通的服务而

保持通话/恢复通话

1.在通话过程中, "右软键",即可保持通话。如需恢复通话,可再按"右软键",激活通话。 2.在通话过程中, "左软键"进入选项菜单,然后选择"保持通话"。  $3 \text{``OK''}$ 

4.若要恢复通话, "右软键"恢复通话 或按"左软键"在弹出的选项菜单中选择"激活"。  $\overline{a}$ 

1. **A a a a a a a a** 

2. 若要取消静音, "左软键"再次进入选项菜单,选择"取消静音"。 1.  $\frac{a}{2}$   $\frac{a}{2}$  $2^{n}$   $\frac{1}{2}$   $\frac{1}{2}$   $\frac{$ 

 $\mu$  , and the state of the term in the term in the term in the term in the term in the term in the term in the term in the term in the term in the term in the term in the term in the term in the term in the term in the t

1.  $\frac{a}{2}$   $\frac{a}{2}$   $\frac{b}{2}$  $2$  " " " " " OK " 3. 编辑完短信的"收件人" "信件内容",然后按"左软键"选择"发送"即可发送短信。

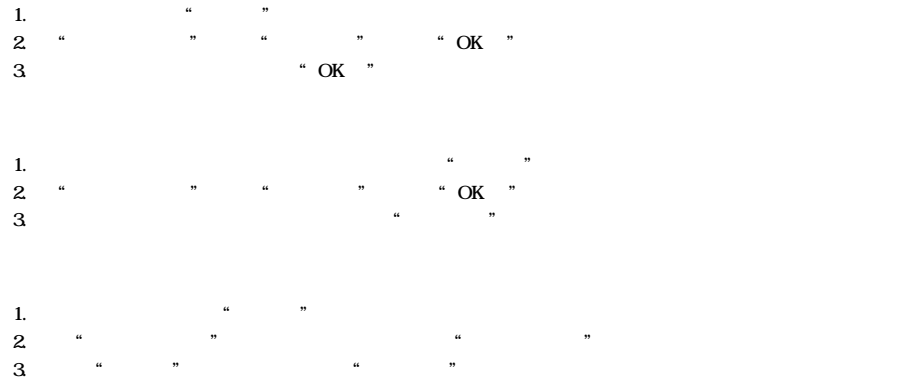

 $\mu$   $\eta$ 

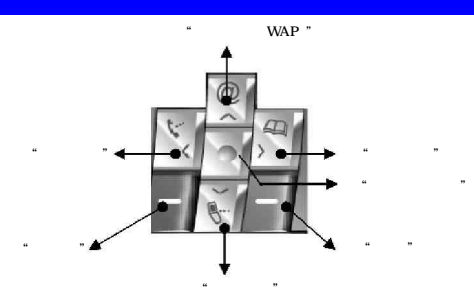

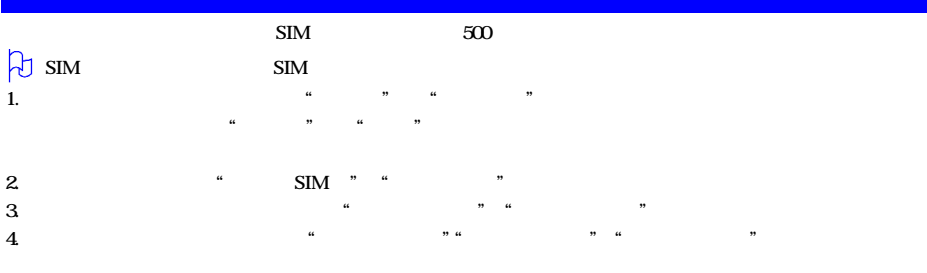

 $5.$  "

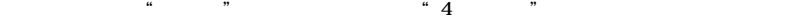

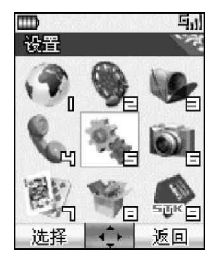

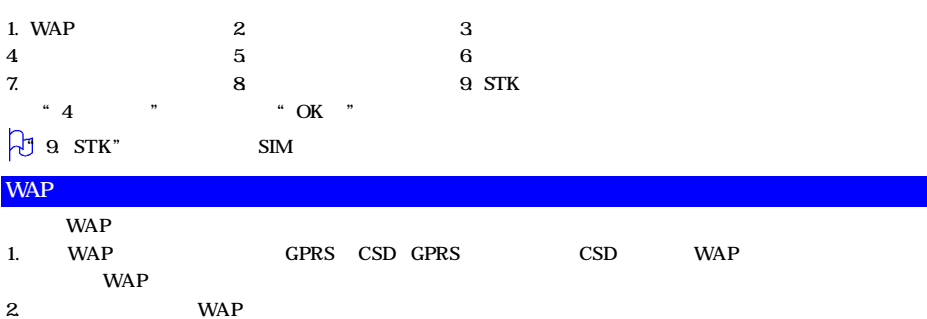

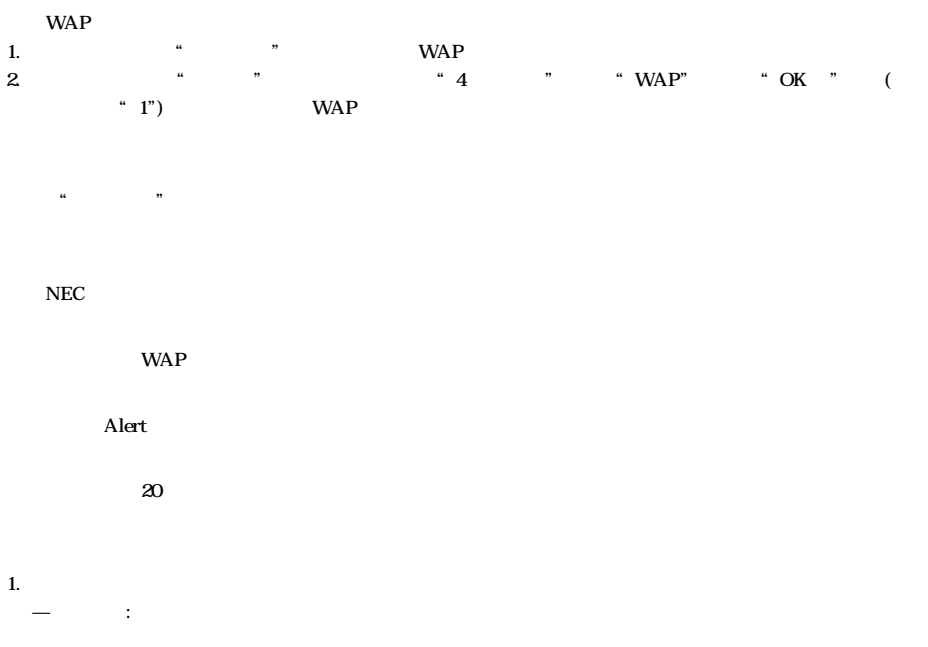

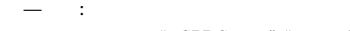

: " GPRS " " GPRS" " CSD"

 $-CSD$  :

- CSD ٠
- 网关 包括 IP地址(例如中国移动为010.000.000.172 和端口号(例如中国移动为9201)
- 17266
- wap
- wap

 $-GPRS$  :

- GPRS ٠
- 网关 包括 IP地址(例如中国移动为010.000.000.172 和端口号(例如中国移动为9201) ٠
- $\bullet$  APN  $\bullet$  cmwap
- wap
- wap  $\bullet$ 2.下载图像 可以选择在浏览网页时是否下载图像,如果选择"关闭",则只能浏览网页中的文本内容。

WAP **interval** 

WAP

 $WAP$  $\frac{1}{2}$  and  $\frac{1}{2}$  and  $\frac{1}{2}$  a

方向键"可以滚动选择"加入书签"、"书签"、"主页"、"收件箱"、"历史记录" "链接"等选项。

## 2049K

1.  $" " " "$ 2. "4向方向键"滚动到"我的文档",然后按"OK键"确定。(或直接按数字键"2")

 $\alpha$  and  $\alpha$  and  $\alpha$   $\frac{1}{2}$   $\frac{1}{2}$  "、"重命名" "删除"等选项。

 $\lq$   $\lq$   $\lq$   $\lq$   $\lq$   $\lq$   $\lq$   $\lq$   $\lq$   $\lq$   $\lq$   $\lq$   $\lq$   $\lq$   $\lq$   $\lq$   $\lq$   $\lq$   $\lq$   $\lq$   $\lq$   $\lq$   $\lq$   $\lq$   $\lq$   $\lq$   $\lq$   $\lq$   $\lq$   $\lq$   $\lq$   $\lq$   $\lq$   $\lq$   $\lq$   $\lq$   $\lq$ 

 $\frac{a}{\sqrt{a}}$ 

 $\frac{d}{dx}$  /  $\frac{d}{dx}$  /  $\frac{d$ 

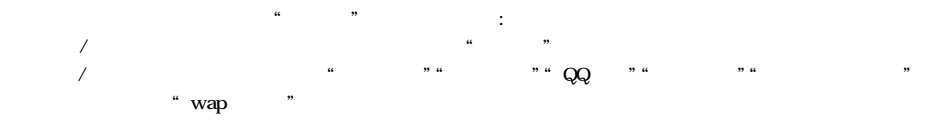

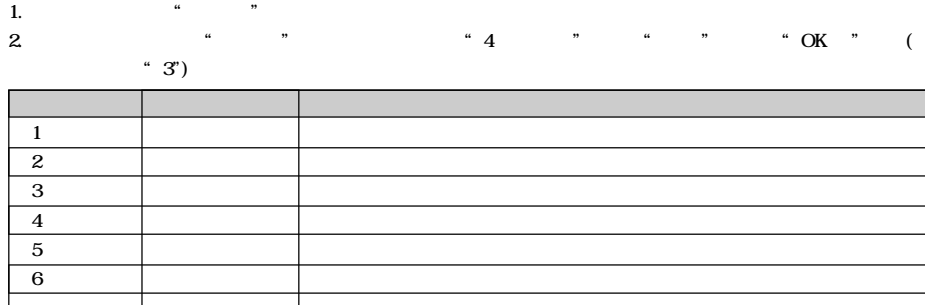

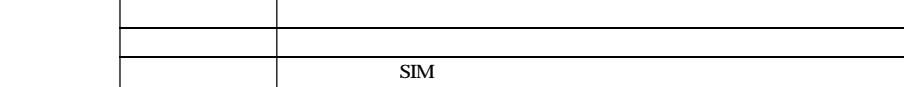

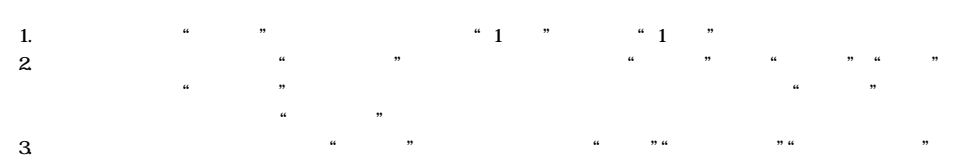

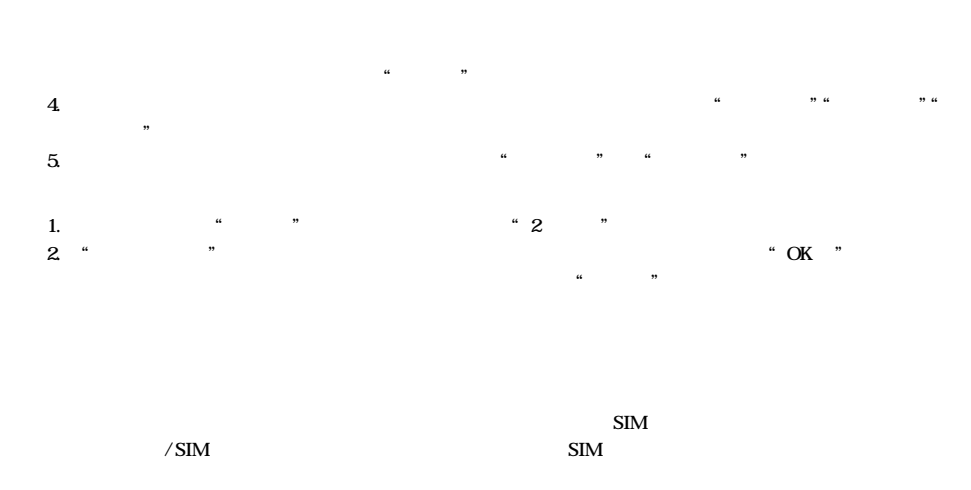

the theoretical contracts of the contracts of the contracts of the contracts of the contracts of the contracts<br>The contracts of the contracts of the contracts of the contracts of the contracts of the contracts of the contr

 $80$ 

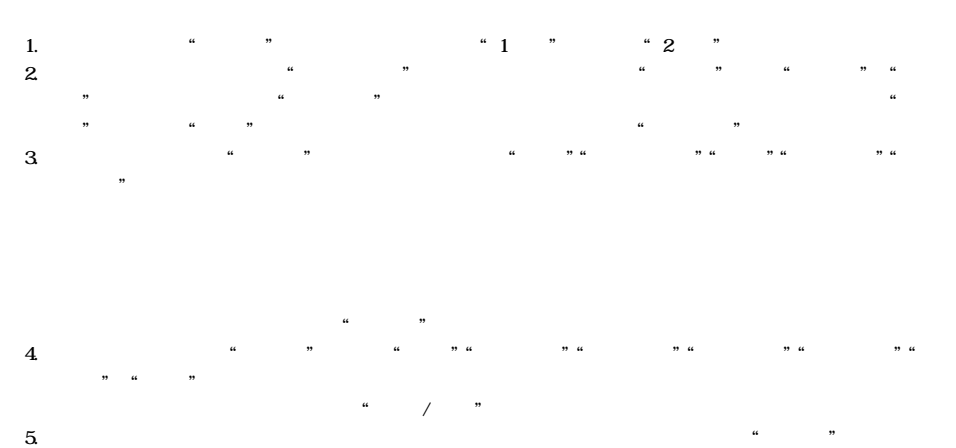

1.  $\frac{4}{\pi}$   $\frac{8}{\pi}$   $\frac{8}{\pi}$   $\frac{8}{\pi}$   $\frac{4}{\pi}$   $\frac{2}{\pi}$   $\frac{8}{\pi}$ 

 $2.$  "  $\phantom{2.}$ "  $\phantom{2.}$  "OK"  $\frac{1}{2}$ ,  $\frac{1}{2}$ ,

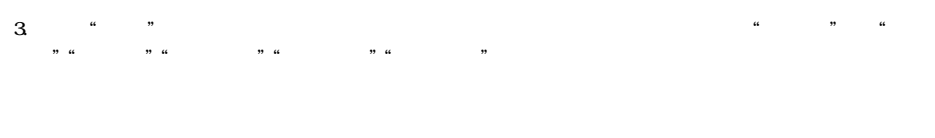

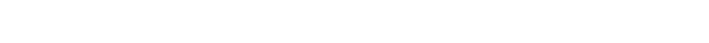

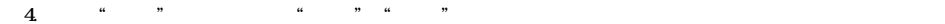

 $\alpha$  and  $\alpha$ 

 $\alpha$  and  $\alpha$ 

 $\mathbf{SIM}$ 

# $\frac{1}{2}$  (a construction of the construction of the construction of the construction of the construction of the construction of the construction of the construction of the construction of the construction of the construc ", " OK "

6 24 72

SIM

 $\mu$  and  $\mu$ 

 $\alpha$  and  $\alpha$ 

 $\text{SIM}$  and  $\text{SIM}$ 

 $\frac{1}{\sqrt{2\pi}}$ 

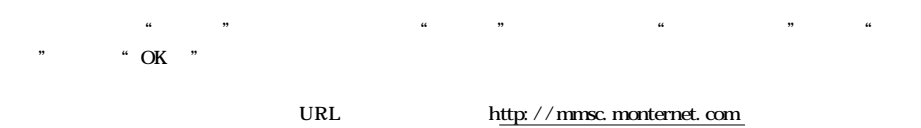

彩信接收: 有两个选项,自动和手动。指当有彩信信息到来时,采用自动接收还是手动接收。

 $\frac{1}{2}$  (a contribution of the contribution of the contribution of the contribution of the contribution of the contribution of the contribution of the contribution of the contribution of the contribution of the contribu

 $\infty$ 

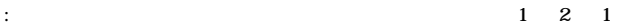

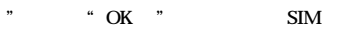

# $\mu$  and  $\mu$  on  $\mu$  and  $\mu$  on  $\mu$  and  $\mu$  and  $\mu$  and  $\mu$  and  $\mu$

### " $1"$

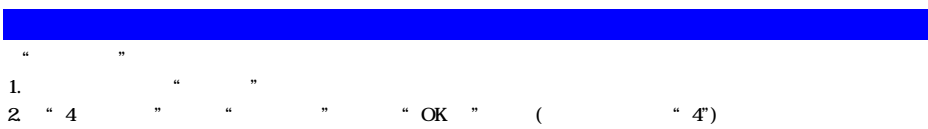

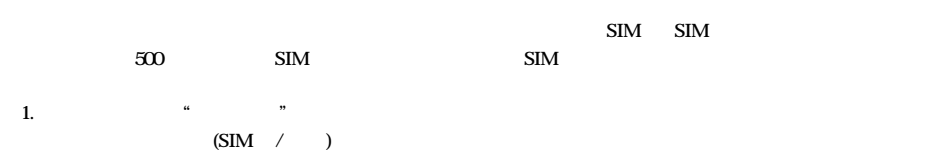

 $\frac{12}{\sqrt{12}}$  and  $\frac{12}{\sqrt{12}}$  and  $\frac{12}{\sqrt{12}}$  and  $\frac{12}{\sqrt{12}}$  and  $\frac{12}{\sqrt{12}}$  and  $\frac{12}{\sqrt{12}}$  and  $\frac{12}{\sqrt{12}}$  and  $\frac{12}{\sqrt{12}}$  and  $\frac{12}{\sqrt{12}}$  and  $\frac{12}{\sqrt{12}}$  and  $\frac{12}{\sqrt{12}}$  and  $\frac{12}{\sqrt{12$ 

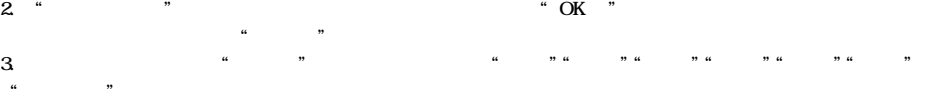

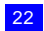

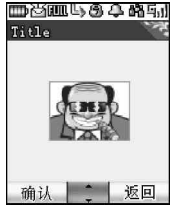

1.

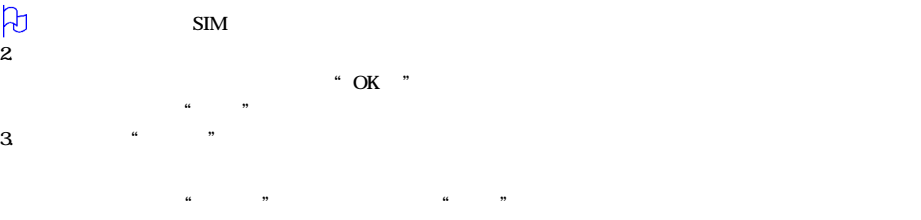

 $SIM$  SIM

 $\frac{1}{2}$  and  $\frac{1}{2}$  and  $\frac{1}{2}$  a  $\mathbf{SIM}$  $SIM$  SIM SIM SIM  $\frac{1}{2}$  and  $\frac{1}{2}$  and  $\frac{1}{2}$  a

 $\mathbf{SIM}$  $SIM$  SIM  $SIM$ 

 $\frac{1}{2}$  and  $\frac{1}{2}$  and  $\frac{1}{2}$  a

用户可以对存储在手机电话本中的姓名和电话号码分组, "普通"、"贵宾"、"朋友"、"商务"、"家人"、"默认组  $1$ " " $2$ "  $\frac{5}{5}$  and  $\frac{2}{\pi}$  $\frac{a}{\sqrt{2}}$  ,  $\frac{a}{\sqrt{2}}$  ,  $\frac{a}{\sqrt{2}}$  ,  $\frac{a}{\sqrt{2}}$  ,  $\frac{a}{\sqrt{2}}$  ,  $\frac{a}{\sqrt{2}}$  ,  $\frac{a}{\sqrt{2}}$  ,  $\frac{a}{\sqrt{2}}$  ,  $\frac{a}{\sqrt{2}}$  ,  $\frac{a}{\sqrt{2}}$  ,  $\frac{a}{\sqrt{2}}$  ,  $\frac{a}{\sqrt{2}}$  ,  $\frac{a}{\sqrt{2}}$  ,  $\frac{a}{\sqrt{2}}$  ,  $\frac{a}{\sqrt{2}}$  $R_{\text{max}}$  and  $R_{\text{max}}$  $($ 

24  $\mathcal{A}$ 

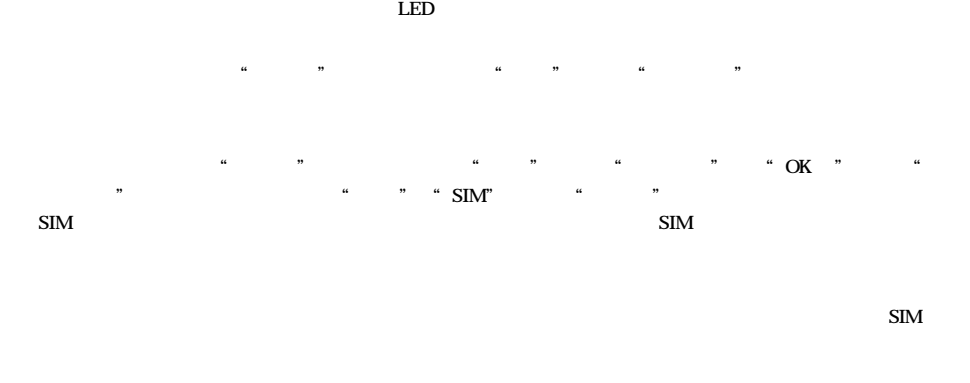

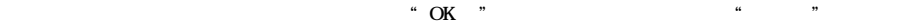

 $\begin{array}{ccc} \text{SIM} & / & \text{SIM} & / \\ \end{array}$ 

 $\begin{array}{ccc} \text{SIM} & / & \text{SIM} & / \\ \end{array}$ 

 $20$  $\alpha$  and  $\alpha$ 

 $\frac{1}{2}$  and  $\frac{1}{2}$  and  $\frac{1}{2}$  a

 $20$ 

" OK "  $\frac{1}{2}$  (  $\frac{1}{2}$  ), the contract of the contract of the contract of the contract of the contract of the contract of the contract of the contract of the contract of the contract of the contract of the contract of the

 $\mathcal{R}$  , and  $\mathcal{R}$  , and  $\mathcal{R}$  , and  $\mathcal{R}$ 

 $\mathbf{SIM}$ 

1.  $\blacksquare$   $\blacksquare$ 

# 2. " 4 " " " "OK " ( " 5")

 $1/2$ 

 $\frac{1}{2}$  and  $\frac{1}{2}$  and  $\frac{1}{2}$  a

 $\frac{1}{2}$  and  $\frac{1}{2}$  and  $\frac{1}{2}$  a

 $\frac{1}{2}$  and  $\frac{1}{2}$  and  $\frac{1}{2}$  a

 $QQ \longrightarrow Q\text{gap}$ 

 $\mu$  , and the control of the control of the control of the control of the control of the control of the control of the control of the control of the control of the control of the control of the control of the control of

 $\ddotsc$  , the contract of the contract of the contract of the contract of the contract of the contract of the contract of the contract of the contract of the contract of the contract of the contract of the contract of the

在话机设置屏幕下, "上、下方向键"选择"时间和日期",然后按"OK 键"确定。可进行如下操作

 $24$  12

"

格式 调整日期显示的格式 / /年、 . .年、 / /年、 . .年、 / /日、 . .日。

**ENGLISH** 

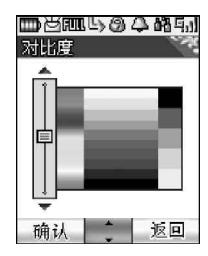

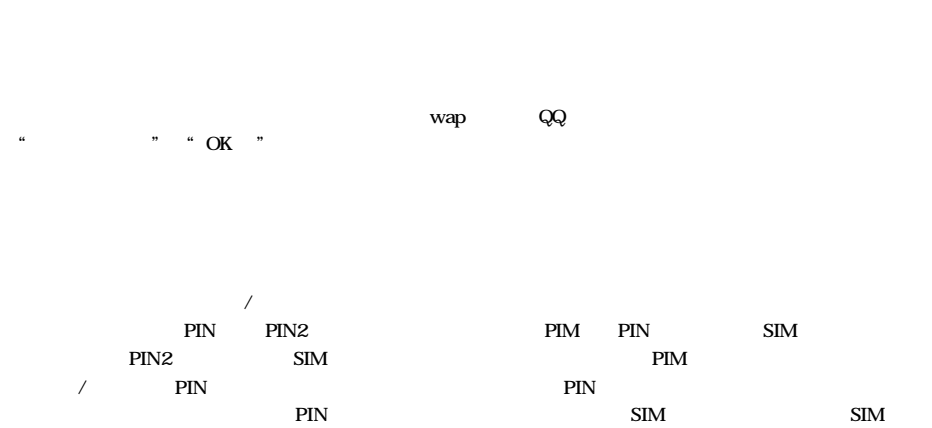

 $\degree$  OK  $\degree$ 

 $\alpha$  +  $\alpha$  +  $\beta$  +  $\beta$ 

 $\alpha$  and  $\alpha$  and  $\alpha$ 

 $4$ 

 $\bullet$  ( ) and ( ) and ( ) and ( ) and ( ) and ( ) and ( ) and ( ) and ( ) and ( ) and ( ) and ( ) and ( ) and ( ) and ( ) and ( ) and ( ) and ( ) and ( ) and ( ) and ( ) and ( ) and ( ) and ( ) and ( ) and ( ) and ( ) and

- 禁止所有呼入 禁止所有打入的呼叫。
- 禁止国际长途 禁止所有打出的国际呼叫。 只能拨打国内 所有打出的呼叫只能进行国内呼叫。
- 禁止所有呼出 禁止所有打出的呼叫。
- 
- $\mathcal{M}$  , and  $\mathcal{M}$  , and  $\mathcal{M}$  , and  $\mathcal{M}$  , and  $\mathcal{M}$  , and  $\mathcal{M}$  , and  $\mathcal{M}$  , and  $\mathcal{M}$  , and  $\mathcal{M}$  , and  $\mathcal{M}$  , and  $\mathcal{M}$  , and  $\mathcal{M}$  , and  $\mathcal{M}$  , and  $\mathcal{M}$  , and  $\mathcal{M}$  ,
	-
	-
	-
	- -
	-

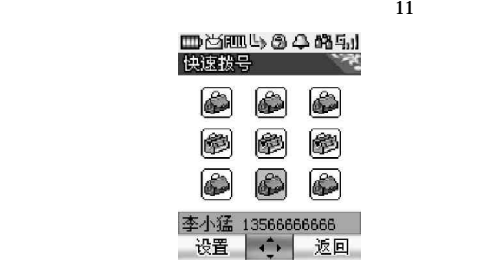

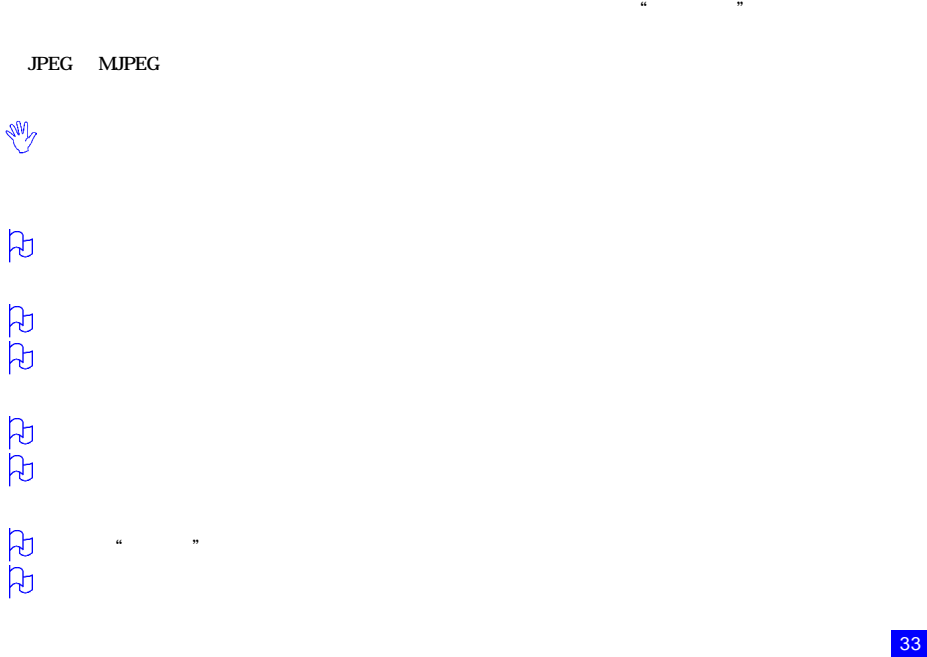

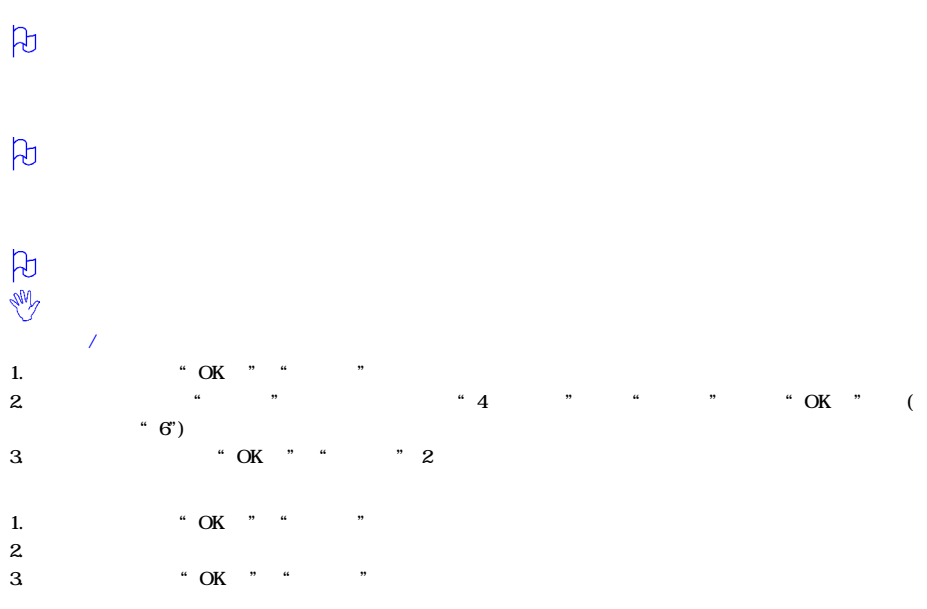

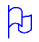

 $\mu$  and  $\mu$  and  $\mu$ 

 $\mu$  and  $\mu$ 

 $\mu$  and  $\mu$  and  $\mu$  and  $\mu$  and  $\mu$  and  $\mu$  and  $\mu$  and  $\mu$  and  $\mu$  and  $\mu$  and  $\mu$  and  $\mu$  and  $\mu$  and  $\mu$  and  $\mu$  and  $\mu$  and  $\mu$  and  $\mu$  and  $\mu$  and  $\mu$  and  $\mu$  and  $\mu$  and  $\mu$  and  $\mu$  and  $\mu$ 

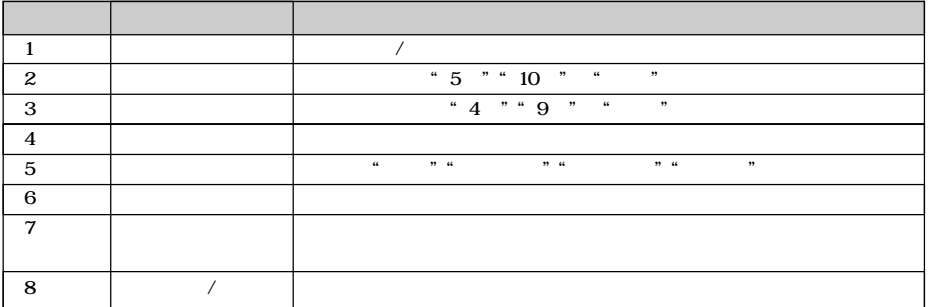

在取景框屏幕下,长按"发送键"或按"左软键"进入选项菜单,选择开启"闪光灯",则闪光灯打开。

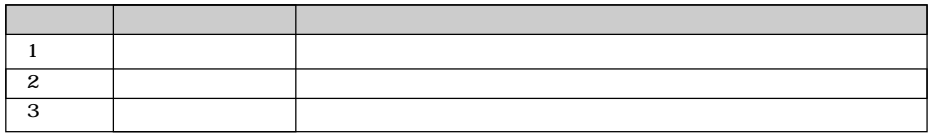

 $\mu$  and  $\mu$  and  $\mu$  and  $\mu$  and  $\mu$  and  $\mu$  and  $\mu$  and  $\mu$  and  $\mu$  and  $\mu$  and  $\mu$  and  $\mu$  and  $\mu$  and  $\mu$  and  $\mu$  and  $\mu$  and  $\mu$  and  $\mu$  and  $\mu$  and  $\mu$  and  $\mu$  and  $\mu$  and  $\mu$  and  $\mu$  and  $\mu$ 

 $\mu$  and  $\mu$ 

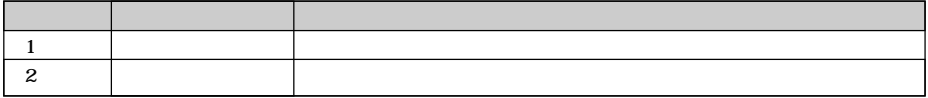

 $\frac{3}{3}$ 1.  $\blacksquare$   $\blacksquare$  $2 \t "4 \t "$  " " "OK " ( "7")

 $\alpha$  and  $\beta$ 

 $\frac{1}{2}$  , the contract of the contract of the contract of the contract of the contract of the contract of the contract of the contract of the contract of the contract of the contract of the contract of the contract of t

 $\mu$  is the contract of the contract of the contract of the contract of the contract of the contract of the contract of the contract of the contract of the contract of the contract of the contract of the contract of the c

 $\mu$  , the contract of the contract of the contract of the contract of the contract of the contract of the contract of the contract of the contract of the contract of the contract of the contract of the contract of the co  $\frac{1}{2}$  and  $\frac{1}{2}$  and  $\frac{1}{2}$  a

1. <br>  $\begin{array}{ccc} 1. & . & . & . \\ 2. & . & . & . \\ 4. & . & . & . \end{array}$ 2. " " 4 OK " ( "a"8") 1.  $"$  , 3 2.  $\blacksquare$  重命名: 修改闹钟的名称。 状态: 启动或关闭闹钟。  $\beta$ 1.  $\mu$   $\mu$   $\mu$   $\mu$   $\mu$  $2.$   $4$   $7$  $3 \t\t\t\t ``OK"$ 4.在日历屏幕下, "左软键"进入选项菜单, "上、下方向键"滚动到"选择日期"然后按 "OK键" 确定,

 $5.$  " " " " " " OK "  $\alpha$  and  $\alpha$  and  $\alpha$  状态: 启动或关闭该日程。 6.在日历屏幕下, "左软键"进入选项菜单, "上、下方向键"滚动到"日程列表",然后按"OK键" 确定, 7.在日历屏幕下, "左软键"进入选项菜单, "上、下方向键"滚动到"内存状态",然后按"OK键" 确定, 8.  $\blacksquare$ 1.在附件屏幕下,选择"金山词霸"。可进行中英文互译,即可以把输入的英文词翻译成中文,也可把输入的中文  $2.$  $QQ$ 1.在附件屏幕下,选择"移动QQ"进入移动QQ屏幕,用户可以用手机和QQ好友聊天,该菜单包含QQ聊天、QQ 查询、QQ信箱、QQ设置和 QQ帮助五项内容。  $QQ$  $\overline{Q}Q$  ,  $Q\bar{Q}$ 

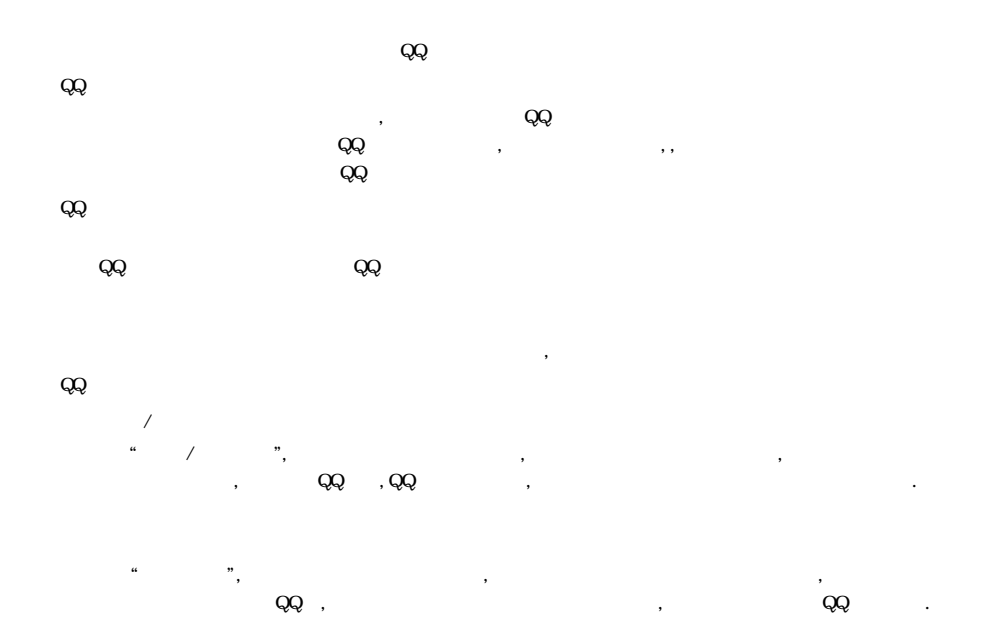

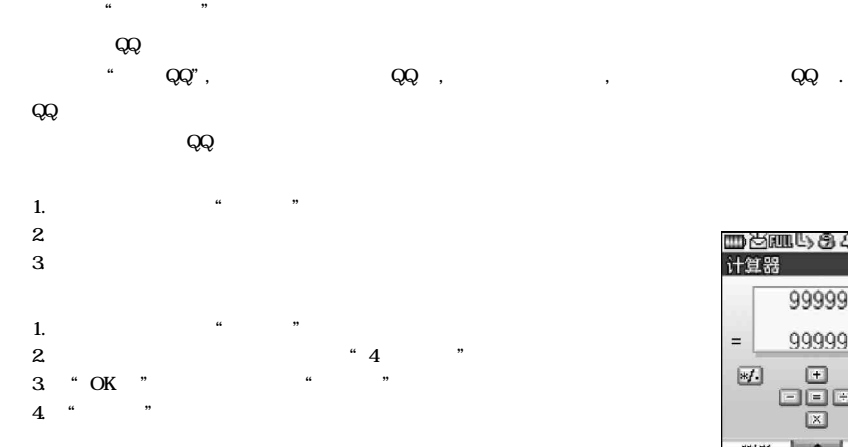

 $\widetilde{\mathcal{A}}$  , we define  $\widetilde{\mathcal{A}}$ 

 $\frac{d}{dt}$  ,  $\frac{d}{dt}$  , and  $\frac{d}{dt}$  , and  $\frac{d}{dt}$  , and  $\frac{d}{dt}$  , and  $\frac{d}{dt}$  , and  $\frac{d}{dt}$ 

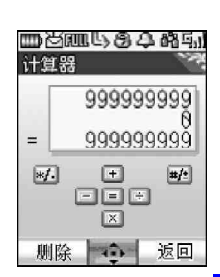

1.在附件屏幕下,选择"世界时间",进入世界时间屏幕,如首次使用或未选择其它城市此时会出现北京的时区、  $2.$  " $\ldots$  "  $\ldots$  "  $3 \times$  $4.$  "" 1.在附件屏幕下,选择"货币兑换",进入货币兑换屏幕,可将一定数量的货币转换为其他多个不同国家或地区的 2. "OK键"进入列表选择"兑换货币","目标货币"的货币类型,然后设置"汇率" "兑换金额"。  $3 \thickapprox 3$ 4. "右软键"返回到附件屏幕。 1.在附件屏幕下,选择"秒表",进入秒表计时屏幕。 2. "左软键"开始计时,此时可按"左软键"暂停计时,然后再按"左软键"继续计时,或按"右软键"清零。  $3$  "

1. The contract of the contract of the term of the term of the term of the term of the term of the term of the<br>The contract of the term of the term of the term of the term of the term of the term of the term of the term o 2.在附件屏幕下,选择"倒计时",进入倒计时屏幕,此时可输入倒计时时间。

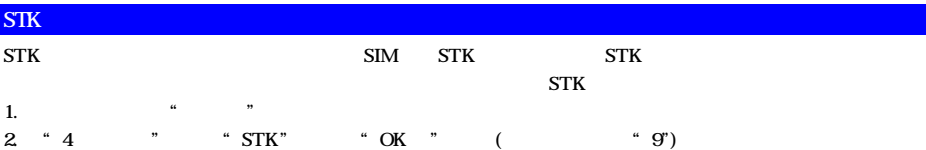

: T9 T9 T9 en T9 En abc

## ABC 123

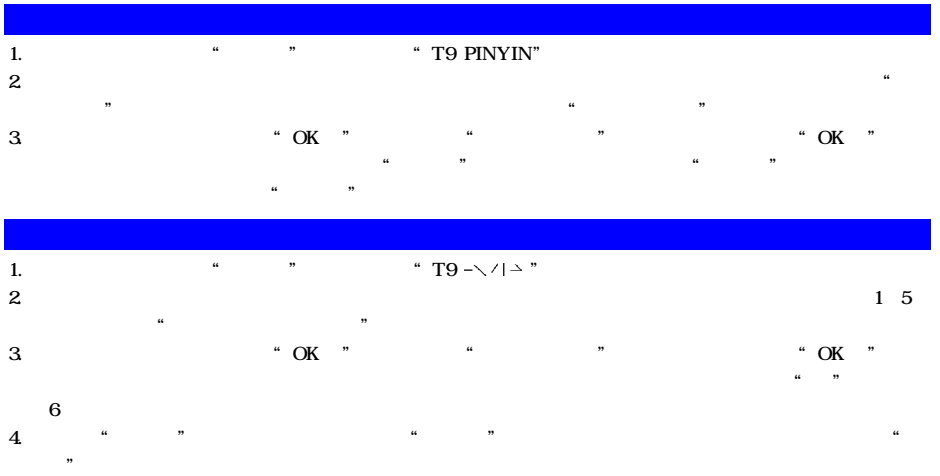

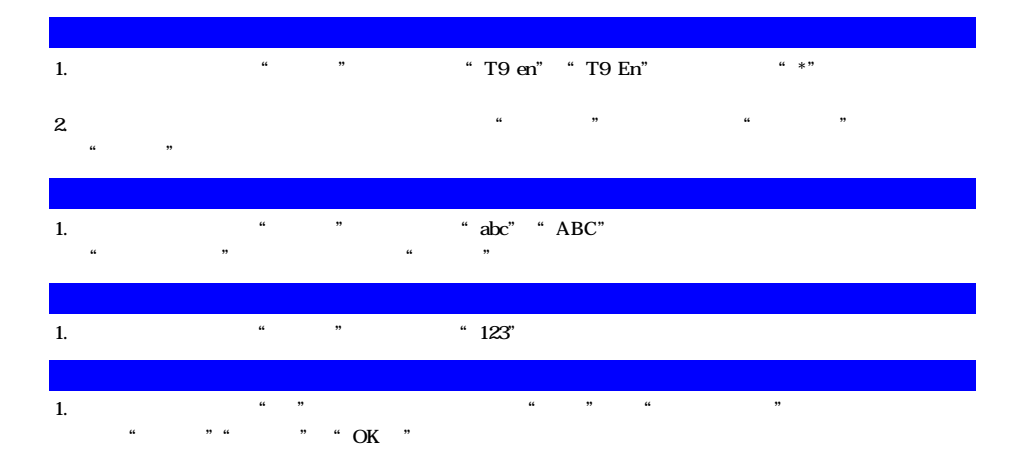

# $\overline{a}$  and  $\overline{a}$  and  $\overline{a}$  and

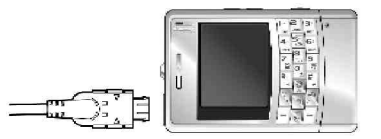

# <u>ਦੇ ਦੇ ਦ</u>

- $\bullet$  $\bullet$  $\bullet$
- $-10$  . 55 .  $\bullet$

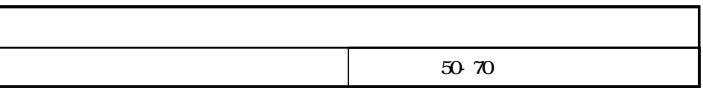

1.  $\text{DRX}=5$ 

 $2.$  ", ",

 $NEC$ 

 $\mathbb{E}(\mathbb{M}) = \mathbb{M}$ 800-820-7007 http://www.necmobile.com.cn

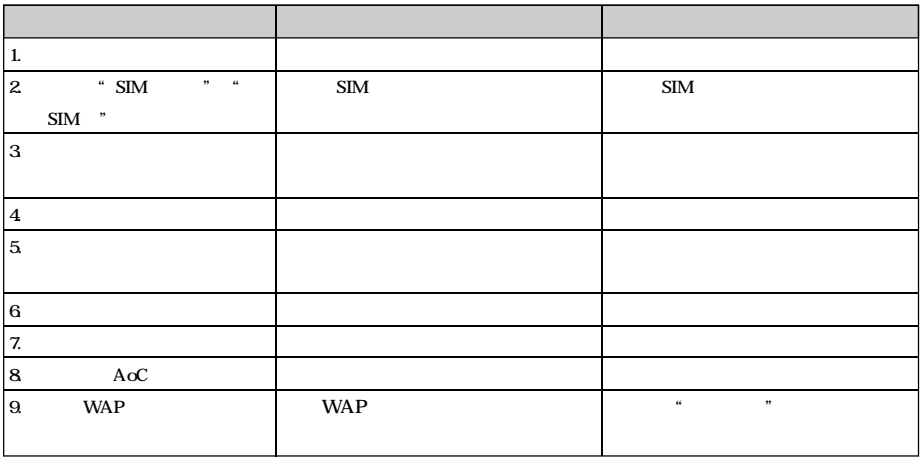